## Sales Contracts in Grain

Last Modified on 09/07/2023 9:15 am CDT

## Overview

A Sales Contract is a binding contract between an elevator and a processor/terminal for a specified delivery period and number of units. It is a commitment to determine delivery of a specific Commodity at a certain time and price.

An unlimited number of bushels can be on a Sales Contract.

There are five different types of Sales Contracts:

- Priced
- Priced Later
- Basis Fixed
- Futures Fixed/HTA
- Minimum Priced

## Process

1. Go to *Grain / Operations / Sales Contracts* and select **Add**.

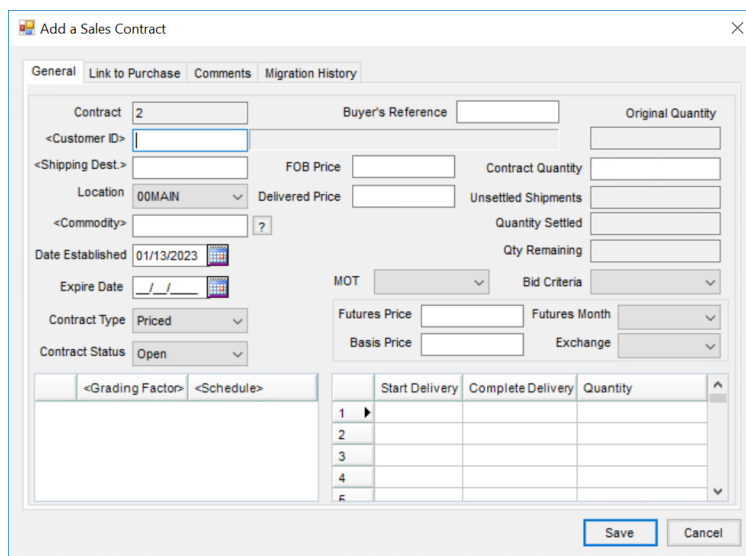

- 2. Enter a *Contract* number if not auto-numbered.
- 3. Enter the *Buyer's Reference*. This can be used to match the processor Contract number.
- 4. Double-click in the *<Customer ID>* field to select the Customer for the Sales Contract.
- 5. Set the *Shipping Destination*.
- 6. Indicate the *Location* and *Commodity*.
- 7. The *Date Established* defaults as today's date but can be changed if needed.
- 8. Set pricing options whether *FOB*,*Delivered*, *Futures*, and/or*Basis*.
- **FOB** In-transit/valuations
- **Delivered** Contract price
- 9. Select the *Futures Month* and *Exchange*.
- 10. Enter the *Contract Quantity*.
- 11. Indicate the *Start Delivery* and *Complete Delivery* dates for when the Contract will be available for selection.
- 12. The *Link to Purchase* tab defaults the *Location*, *Commodity*, *Customer*, and *Sales Contract Quantity* from the *General*tab. If applicable, double-click the *Purchase Contract* column heading to open the Select Purchase Contract window.
- 13. Highlight a contract and choose**Select** or, if necessary, choose**Add a Contract** or **Add a Spot**.
- 14. On the *Comments*tab, enter any applicable notes and choose**Accept**. Double-click in the *Comment* field to choose from previously saved Comments.
- 15. The *Migration History* tab provides information including *Destination Contract*, *Location ID*,*Units*, *FOB Price*, *Delivered Price*,*User ID*, and *Transaction Date/Time Stamp*.
- 16. Select **Save** when finished.